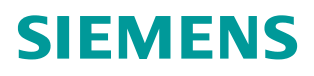

常问问题 01**/2015**

# SIMOTION D4x5-2 数字量输入 输出点的使用

SIMOTION D4x5-2、Digital input/output、Usage

**http://support.automation.siemens.com/CN/view/zh/108910553**

# 目录

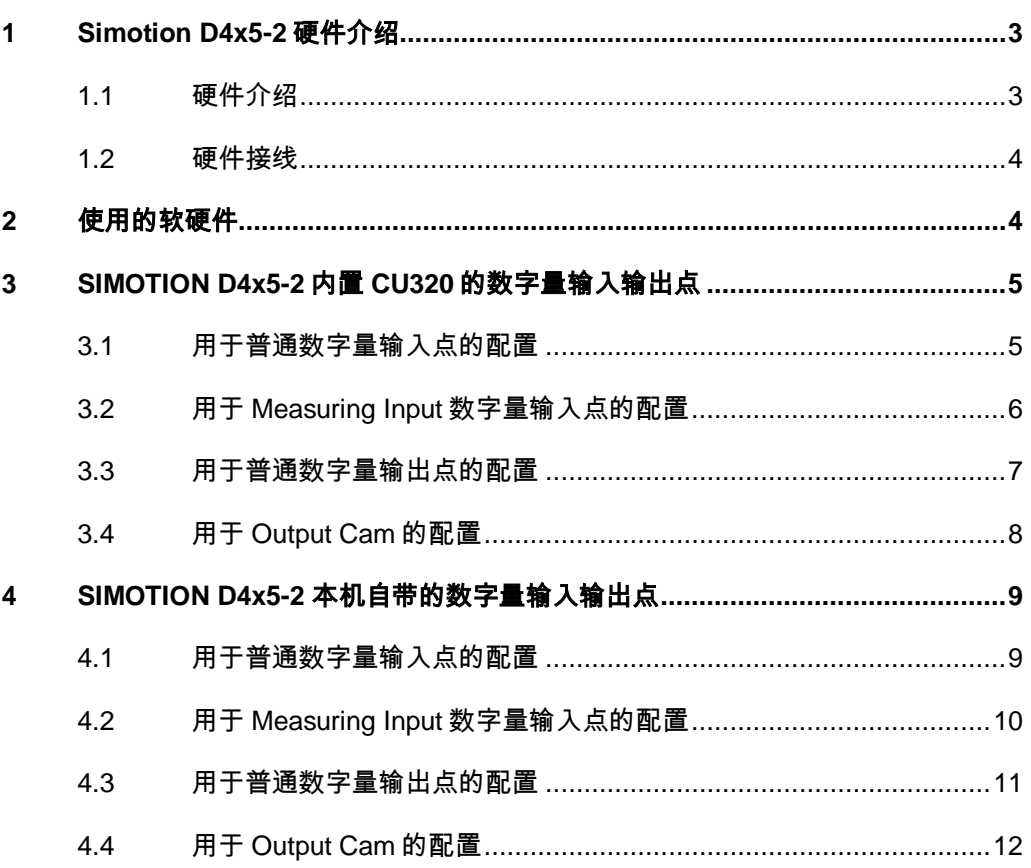

## <span id="page-2-0"></span>**1 Simotion D4x5-2** 硬件介绍

#### <span id="page-2-1"></span>**1.1** 硬件介绍

SIMOTION D4x5-2 有两个版本,分别为 D4x5-2 DP 和 D4x5-2 DP/PN,后者自 带 1个 PN 接口(相当于一个3口交换机)。SIMOTION D4x5-2 DP/PN 外部接 口如图 1-1 所示, D4x5-2 DP 没有 PROFINET 接口, 但在 X150 的位置取而代 之的是一个以太网接口。

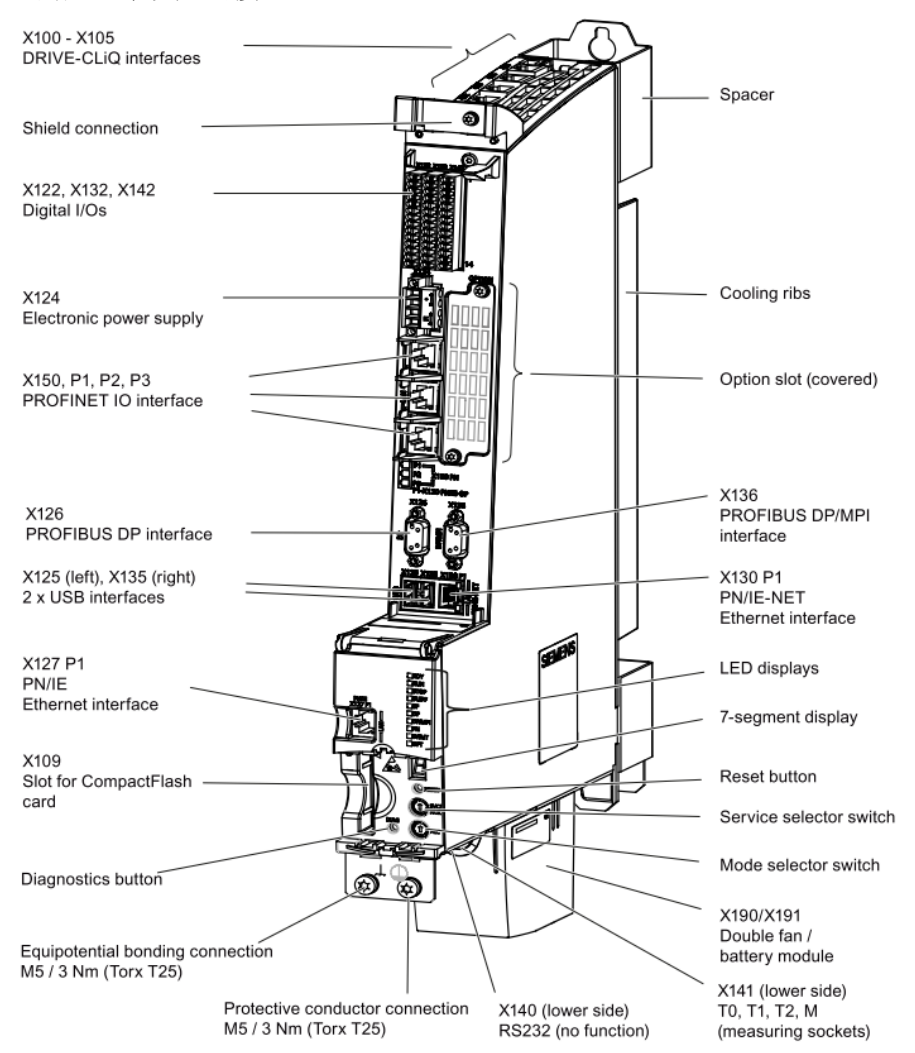

图 1-1 SIMOTION D4x5-2 DP/PN 接口图

#### **X122/X132** 端子:

分别包含了 12 路数字量输入点及 8 路可编程的双向数字量输入/输出点,这些双 向数字量输入/输出点是高速点可以用作 SIMOTION 的测量输入点(Measuring inputs)。X122/X132 端子默认分配给 SIMOTION 内置的控制单元,可以通过 内置驱动单元(SINAMICS\_Intergrated—>Control\_Unit—>Inputs/Outputs)进行 设置。

Copyright ⊚ Siemens<br>AG Copyright year<br>All rights reserved AG Copyright year All rights reserved

Copyright Siemens

#### **X142** 端子:

X142 是 SIMOTION 本机自带的数字量输入输出点,包含了独立的 8 路高速输入 /输出,每个通道可设置为普通的数字量输入/输出,还可以设为快速测量输入点 和快速输出点。

#### <span id="page-3-0"></span>**1.2** 硬件接线

SIMOTION D4x5-2 的硬件接线图如图 1-2 所示:

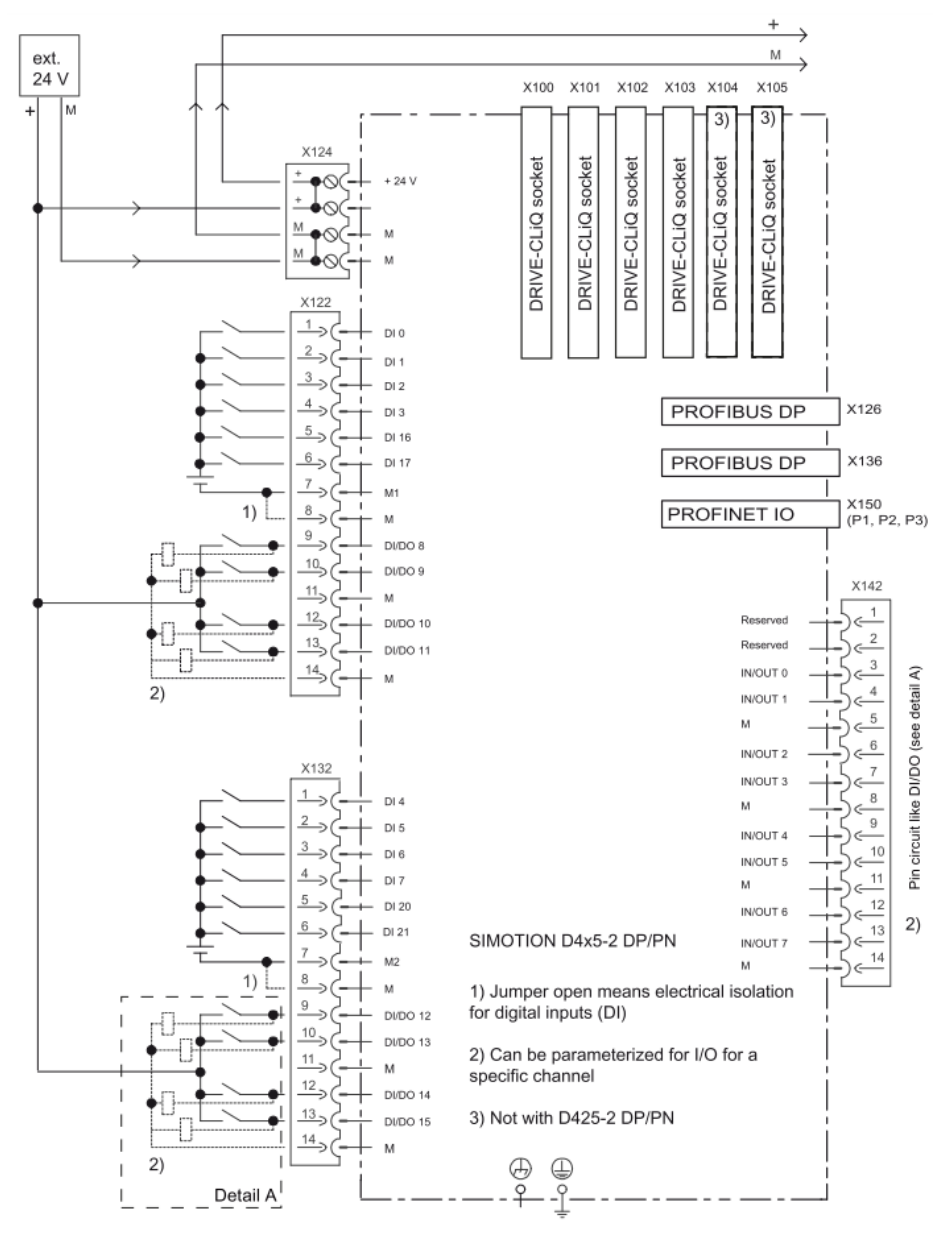

图 1-2 SIMOTION D4x5-2 的硬件接线图

## <span id="page-3-1"></span>**2** 使用的软硬件

• SIMOTION SCOUT V4.4 以上版本

Copyright © Siemens<br>AG Copyright year<br>All rights reserved Copyright Siemens AG Copyright year All rights reserved

## <span id="page-4-0"></span>**3 SIMOTION D4x5-2** 内置**CU320** 的数字量输入 输出点

#### <span id="page-4-1"></span>**3.1** 用于普通数字量输入点的配置

• SIMATIC STEP 7 V5.5 SP4

• 使用 SIMOTION D4x5-2 控制器 Fw V4.4 以上

SIMOTION D4x5-2 使用内置 CU320 的数字量输入点做为普通数字量输入的详 细步骤见表 3-1。

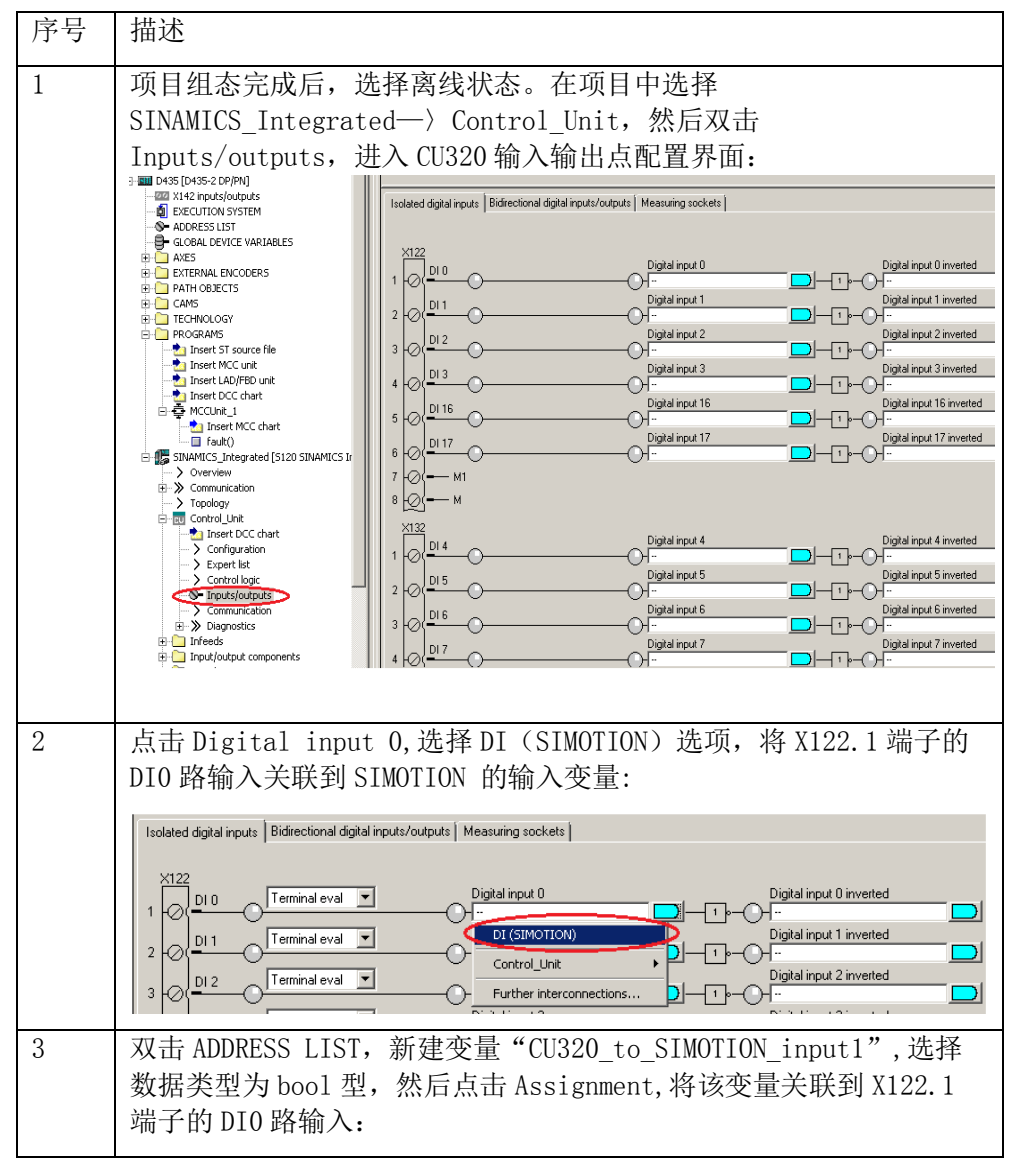

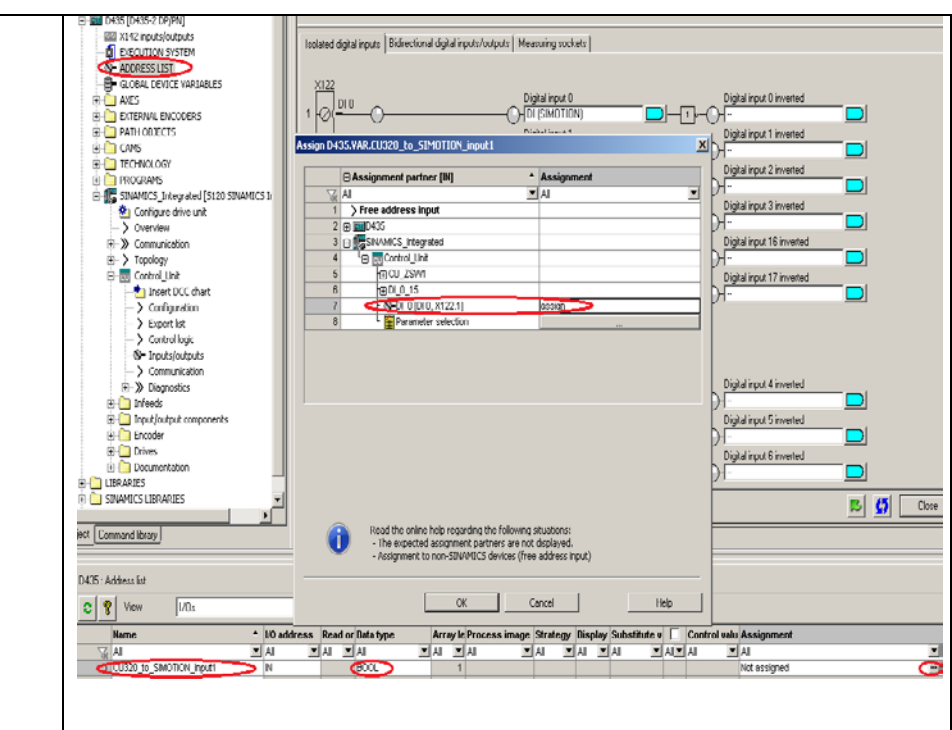

表 3-1 SIMOTION D4x5-2 使用内置 CU320 的数字量输入点

### <span id="page-5-0"></span>**3.2** 用于Measuring Input数字量输入点的配置

SIMOTION D4x5-2 使用集成 CU320 的数字量输入点作 Measuring Input 的详细 步骤见表 3-2。

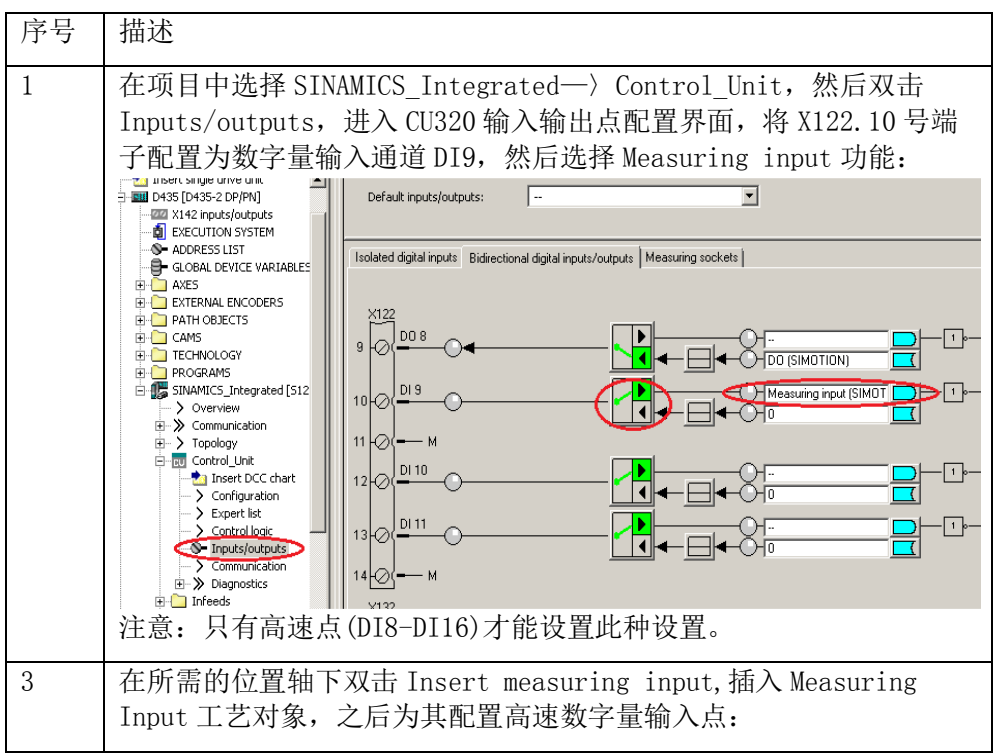

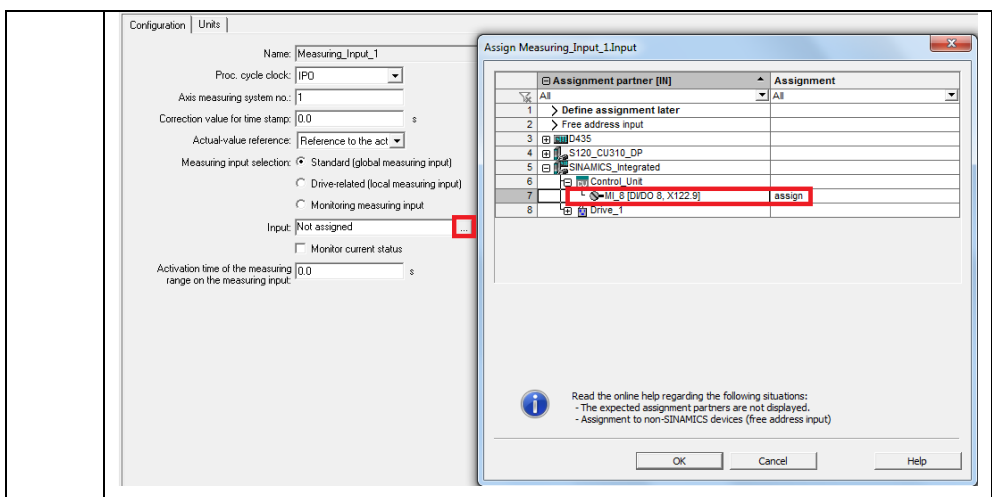

表 3-2 SIMOTION D4x5-2 使用内置 CU320 的数字量输入点作 Measuring Input

### <span id="page-6-0"></span>**3.3** 用于普通数字量输出点的配置

SIMOTION D4x5-2 使用内置 CU320 的数字量输出点的详细步骤见表 3-3。

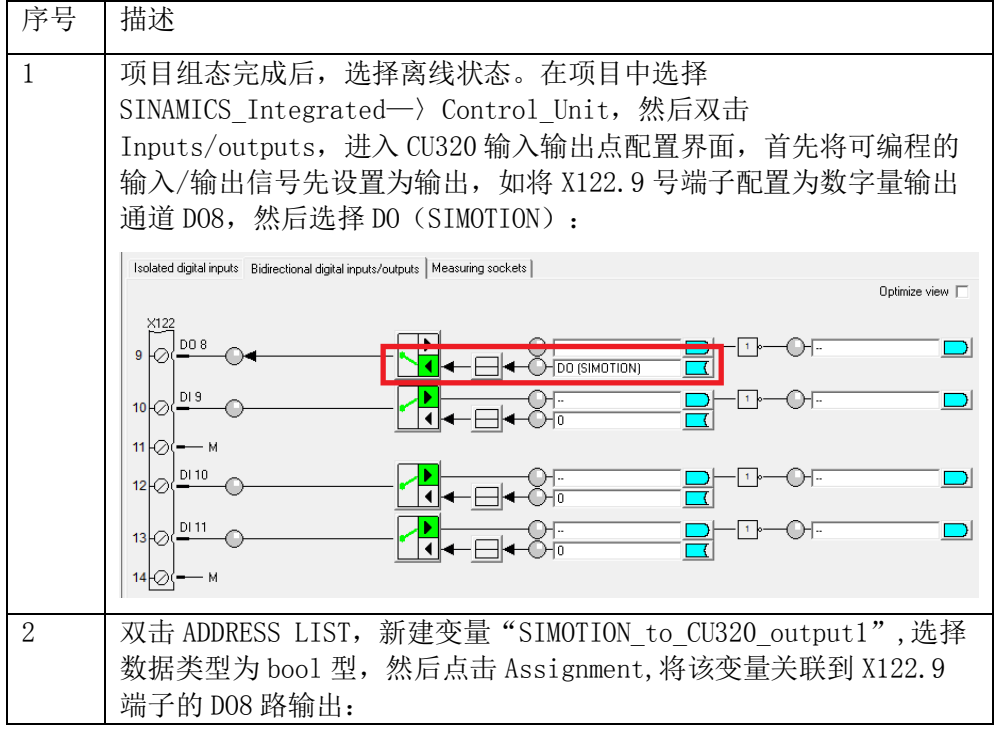

Copyright ⊚ Siemens<br>AG Copyright year<br>All rights reserved Copyright Siemens AG Copyright year All rights reserved

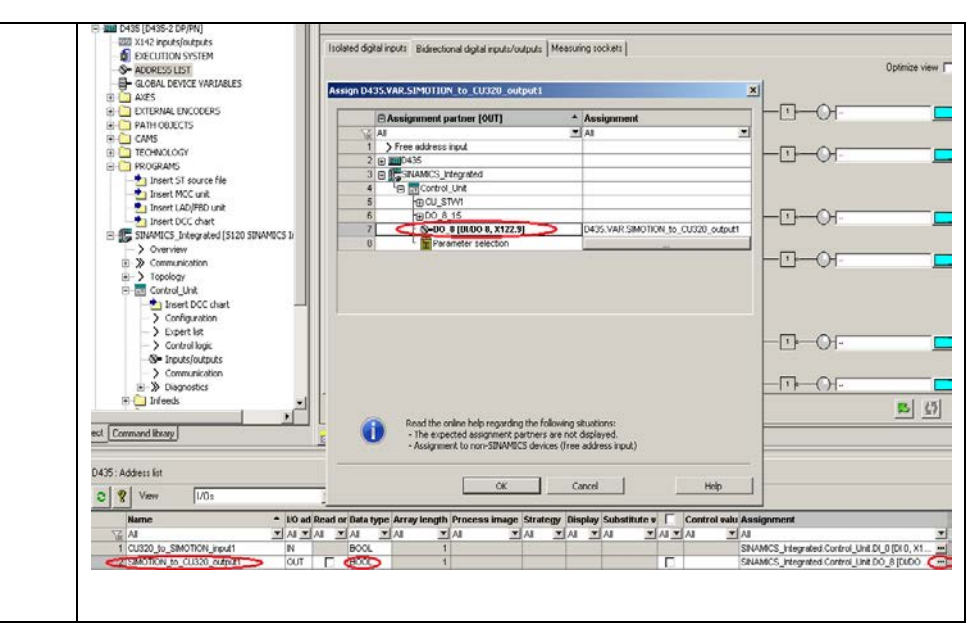

表 3-3 SIMOTION D4x5-2 使用内置 CU320 的数字量输出点

#### <span id="page-7-0"></span>**3.4** 用于**Output Cam**的配置

SIMOTION D4x5-2 使用内置 CU320 的数字量输出点做为 Output Cam 的详细 步骤见表 3-4。

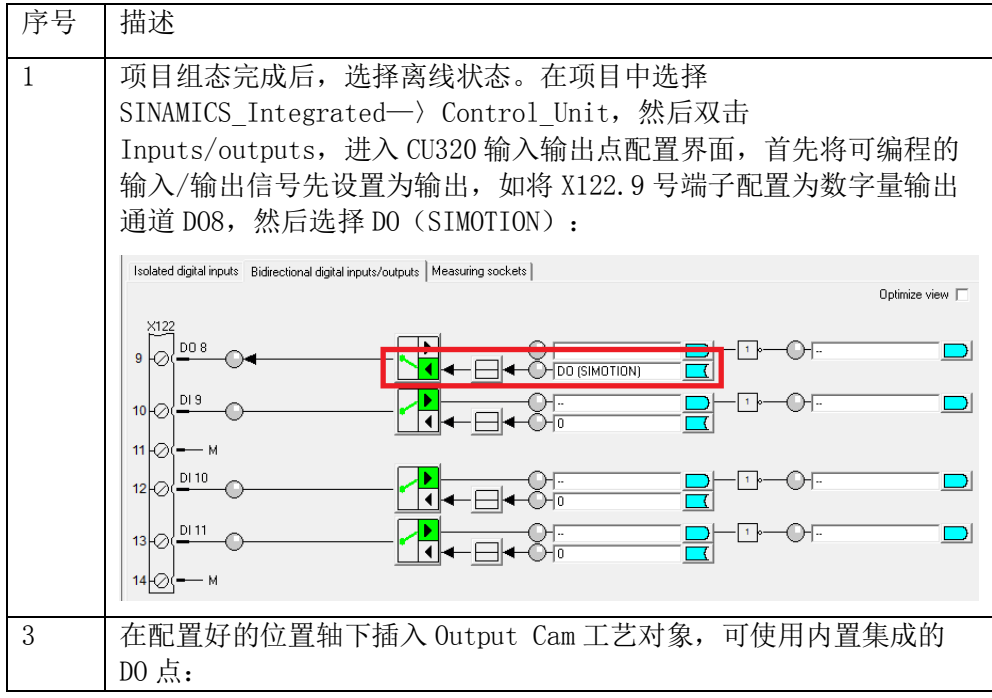

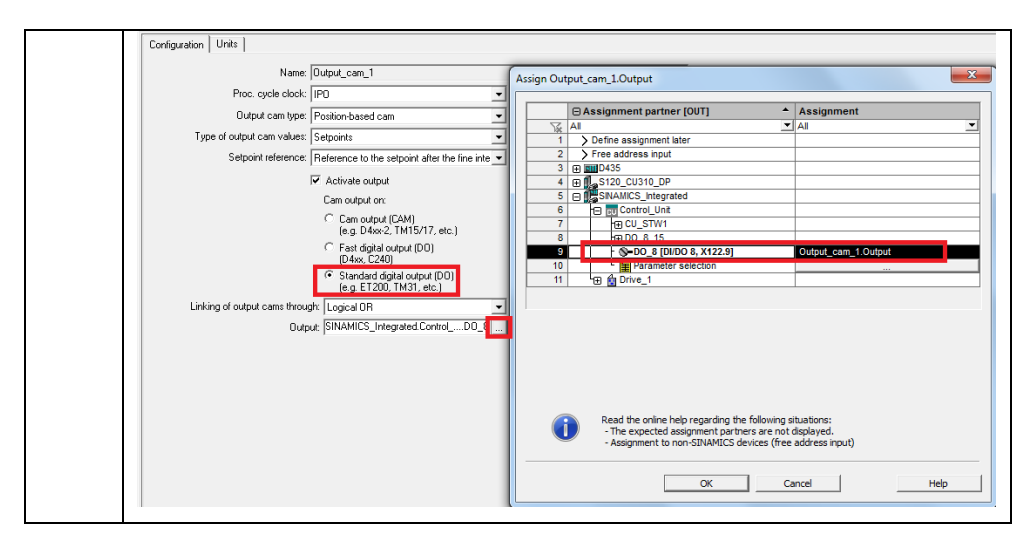

表 3-4 SIMOTION D4x5-2 使用内置 CU320 的数字量输出点做为 Output Cam

## <span id="page-8-0"></span>**4 SIMOTION D4x5-2** 本机自带的数字量输入输 出点

#### <span id="page-8-1"></span>**4.1** 用于普通数字量输入点的配置

SIMOTION D4x5-2 本机自带的数字量输入点做为普通数字量输入的详细步骤见 表 4-1。

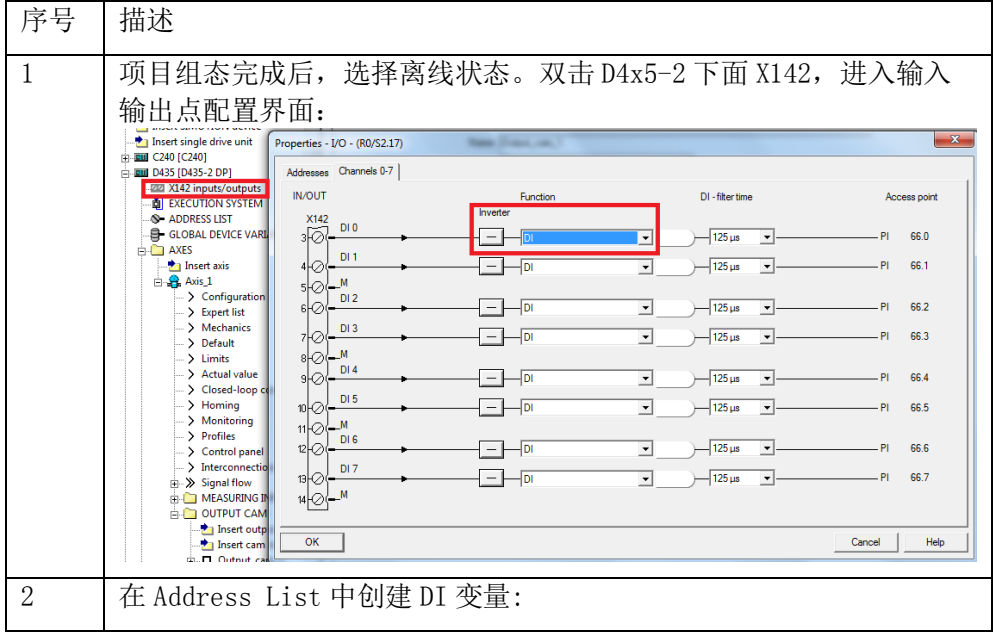

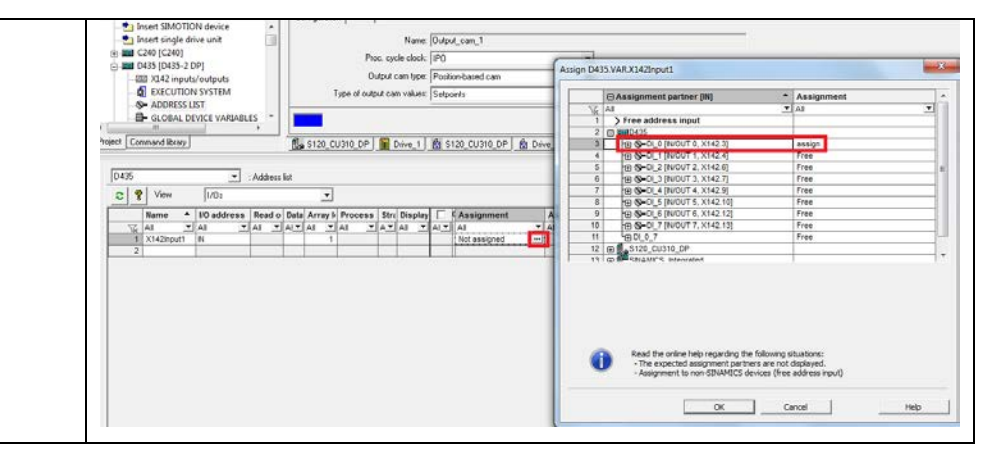

表 4-1 SIMOTION D4x5-2 本机自带的数字量输入点做为普通数字量输入

#### <span id="page-9-0"></span>**4.2** 用于Measuring Input数字量输入点的配置

SIMOTION D4x5-2 本机自带的数字量输入点作 Measuring Input 的详细步骤见 表 4-2。

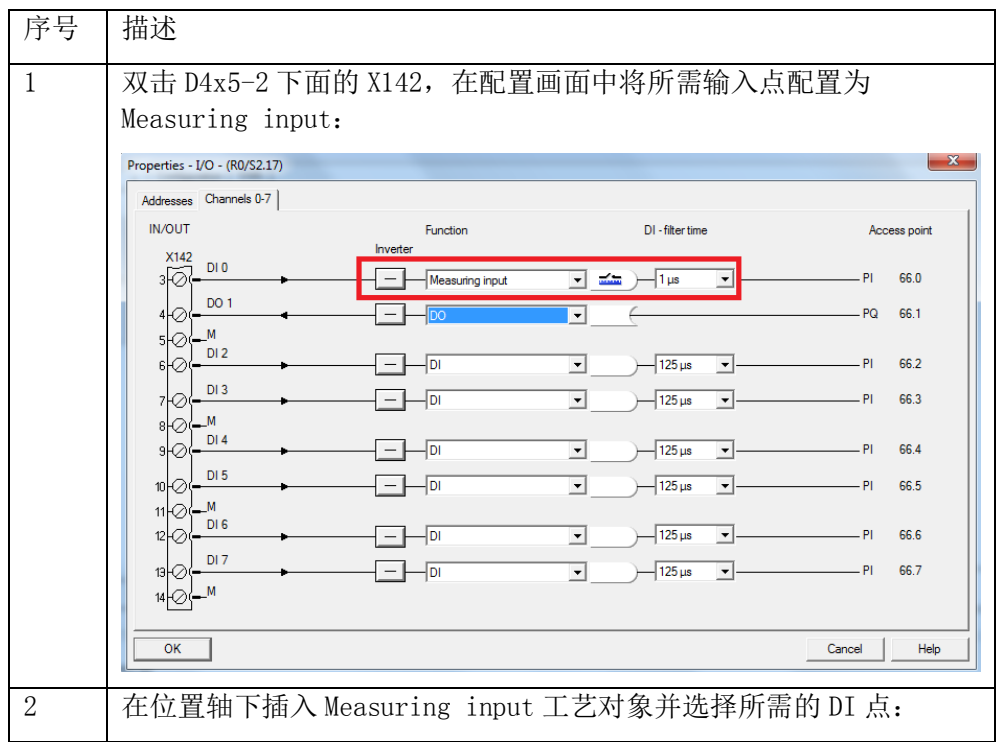

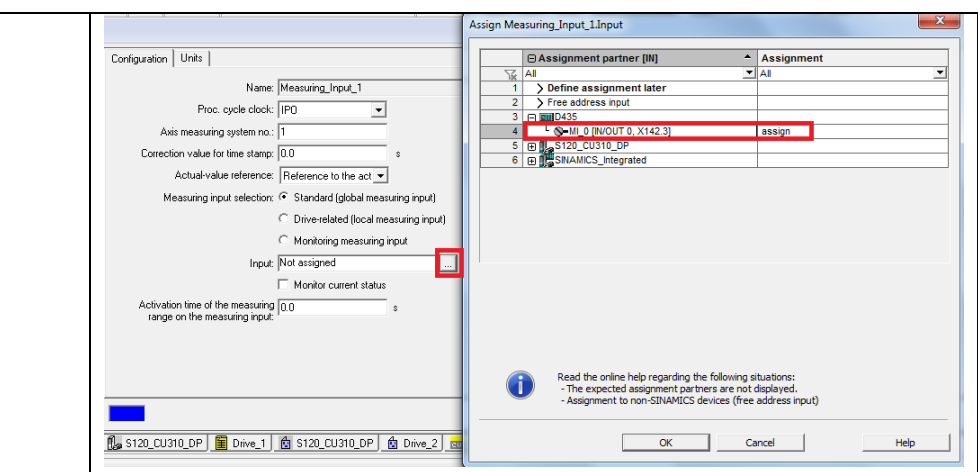

表 4-2 SIMOTION D4x5-2 本机自带的数字量输入点作 Measuring Input

#### <span id="page-10-0"></span>**4.3** 用于普通数字量输出点的配置

SIMOTION D4x5-2 本机自带的数字量输出点做为普通数字量输出的详细步骤见 表 4-3。

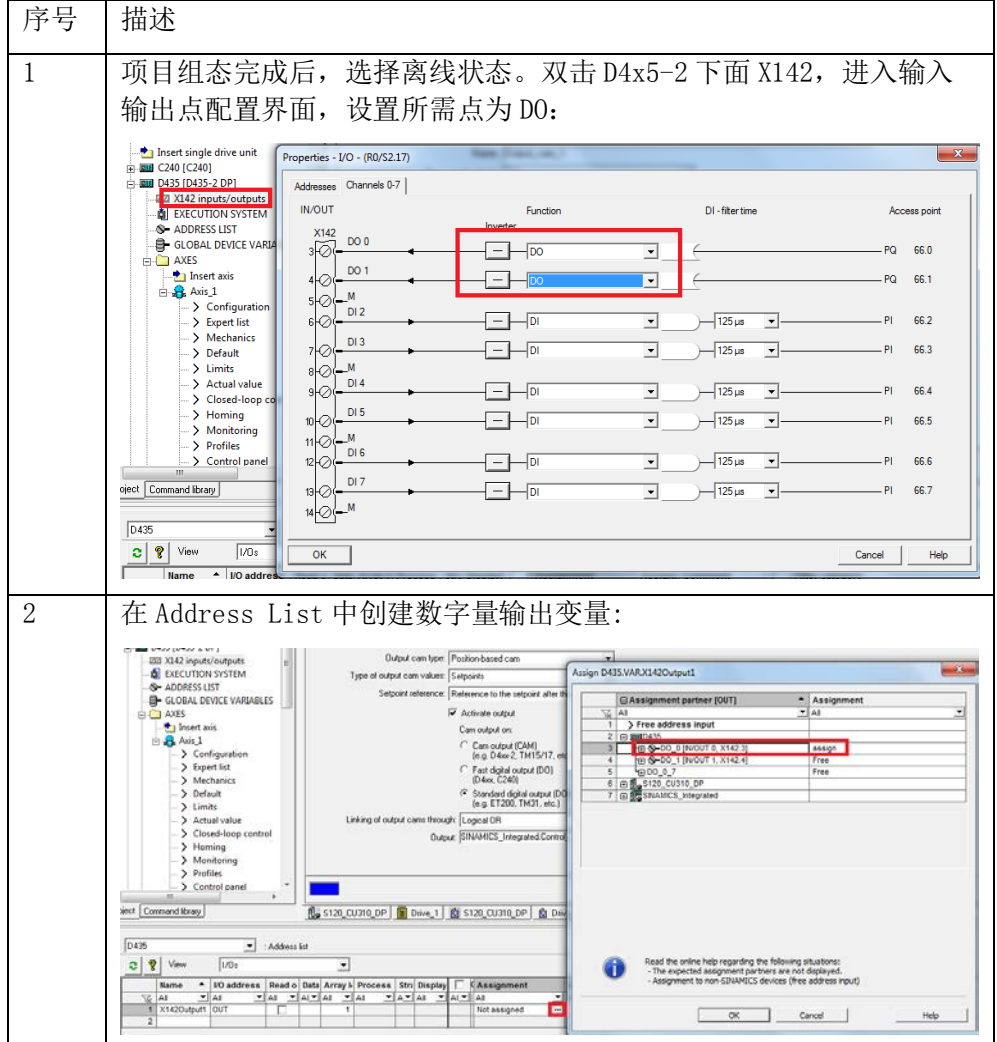

表 4-3 SIMOTION D4x5-2 本机自带的数字量输出点做为普通数字量输出

## <span id="page-11-0"></span>**4.4** 用于**Output Cam**的配置

SIMOTION D4x5-2 本机自带的数字量输出点做为 Output Cam 的详细步骤见表 4-4。

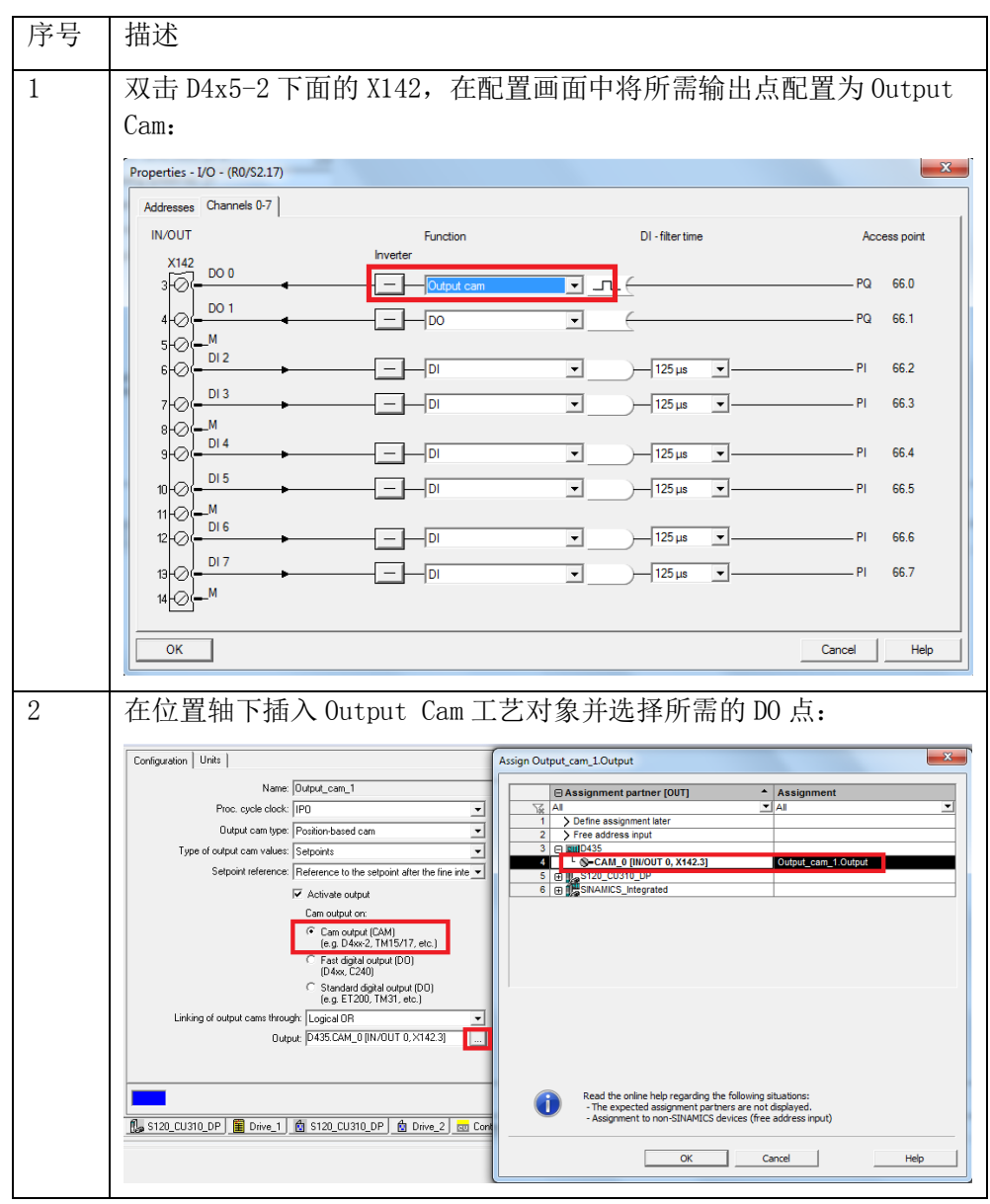

表 4-4 SIMOTION D4x5-2 本机自带的数字量输出点做为 Output Cam

Copyright ⊚ Siemens<br>AG Copyright year<br>All rights reserved Copyright Siemens AG Copyright year All rights reserved